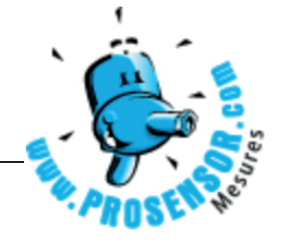

*For use with RXW TEROS-T11 and RXW TEROS-T12 Soil Moisture Sensors*

To use the clip, you will need the sensor and the RX station. If the sensor is installed in the soil, carefully remove and clean it as described in the sensor manual (see the links to the manuals on the reverse side).

- 1. Before installing the clip, temporarily change the logging interval for wireless sensors in HOBOlink® to 1 minute. In HOBOlink, go to the station page, select Module/Sensor Configuration, and select Module <1 or 2>: Wireless Sensors Logging from the left menu. Change the logging interval to 1 minute and click Save. If your station does not support that logging interval, then change it to the fastest interval allowed by the communication plan.
- 2. Press the Connect button on the station so that the new logging interval set in HOBOlink is downloaded to the station.
- 3. After the station disconnects from HOBOlink, make sure it is logging. If it is not, press the Start button.

24987-A MAN-TEROS-CLIP

4. Slide the verification clip onto the two prongs farthest away from the sensor cable with the arrow pointing toward the sensor as shown.

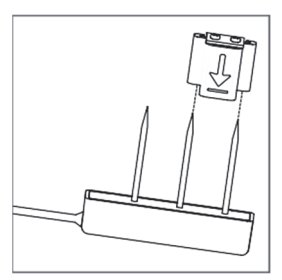

**WARNING:** Risk of personal injury is present. Sensor needle points are extremely sharp and will puncture skin. Handle with care.

5. Make sure the clip rests snugly against the sensor body as shown.

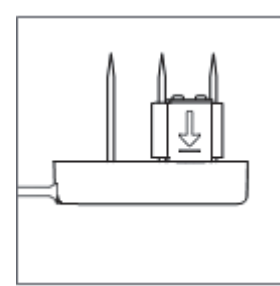

6. Wait for a couple of minutes (or longer if using a slower logging interval) to let the station log data at the new rate with the clip installed. Press the Connect button to upload the data to HOBOlink.

7. In HOBOlink, go to the station page and view the current conditions. The readings for the soil moisture sensor should be between 0.332 and 0.363  $m^3/m^3$ . If the readings are within that range, the sensor is functioning correctly. Remove the clip and change the logging interval as needed.

If the readings are not within that range , double-check the positioning of the clip and then repeat steps 6 and 7 to make sure the latest data is in HOBOlink. If the latest readings are still not within the desired range, then the sensor may need to be replaced.

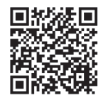

*For details on the RXW TEROS-11sensor, scan the code at left or go to www.onsetcomp.com/support/manuals/24849-rxwt11-manual*.

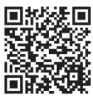

*For details on the RXW TEROS-12sensor, scan the code at left or go to www.onsetcomp.com/support/manuals/24747-rxwt12-manual*.